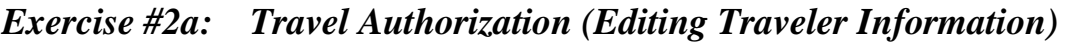

*Objectives:* • Create a new travel authorization • Edit traveler information

*Notes: This exercise covers how to create a basic travel authorization to a single location. It also covers editing the traveler information within the document.*

Instructions: Execute the following steps:

You have been instructed to attend a training class in Chicago, IL. The class dates are the June 22<sup>nd</sup> and 23<sup>rd</sup>. You will have travel days on either side of the training. Your POV costs will include a person taking you to the airport and picking you up. Since this is the first authorization you are completing, you will have to enter some basic traveler information. Your authorization will need to include the following costs:

## **Estimated Expenses**

 $$225.00 =$  Round-trip air fare  $$23.79 = Transaction$  Fee 50 miles one way to airport using private vehicle (POV) \$350 for Rental Car \$65 for Rental Car Gas \$30 for Parking at the hotel \$50 for Hotel Tax

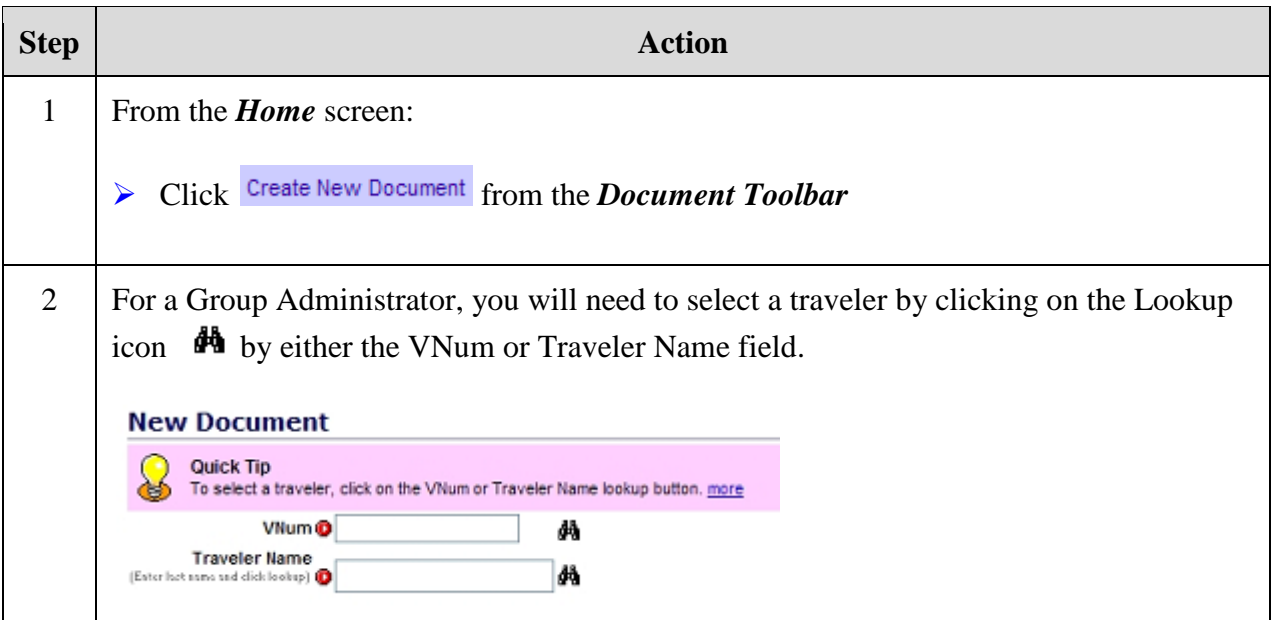

Gaithersburg

Gaithersburg

Gaithersburg<br>Gaithersburg

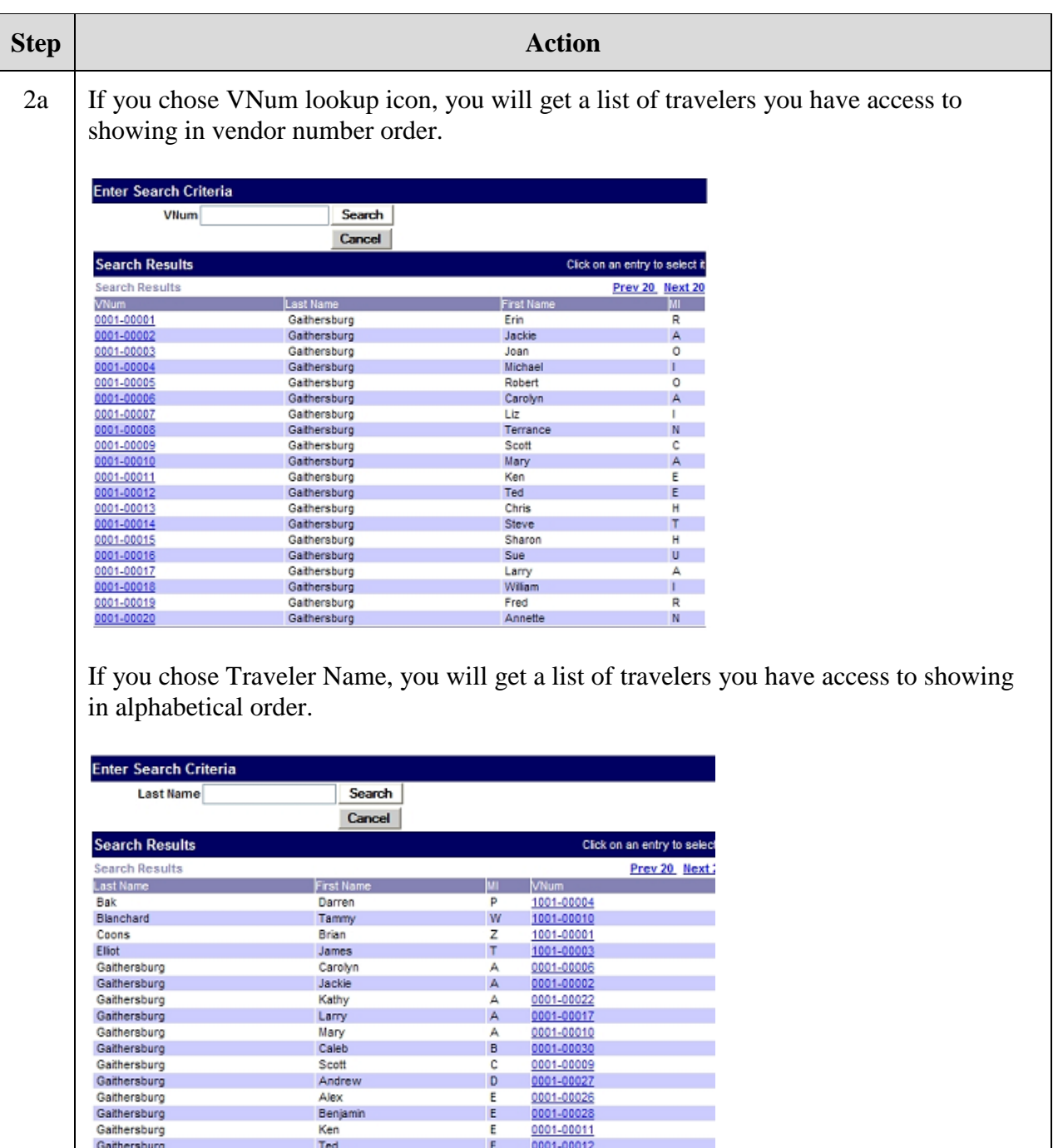

In either case, click on the VNum to select your traveler.

Chris

Sharon

Bianca<br>Liz

*Note: You can do searches on either vendor numbers or last names by typing them in the fields provided and clicking SEARCH.*

0001-00013

0001-00015

0001-00029 0001-00007

 $\mathbf{H}$ 

 $\sf H$ 

 $\mathbf{I}$ 

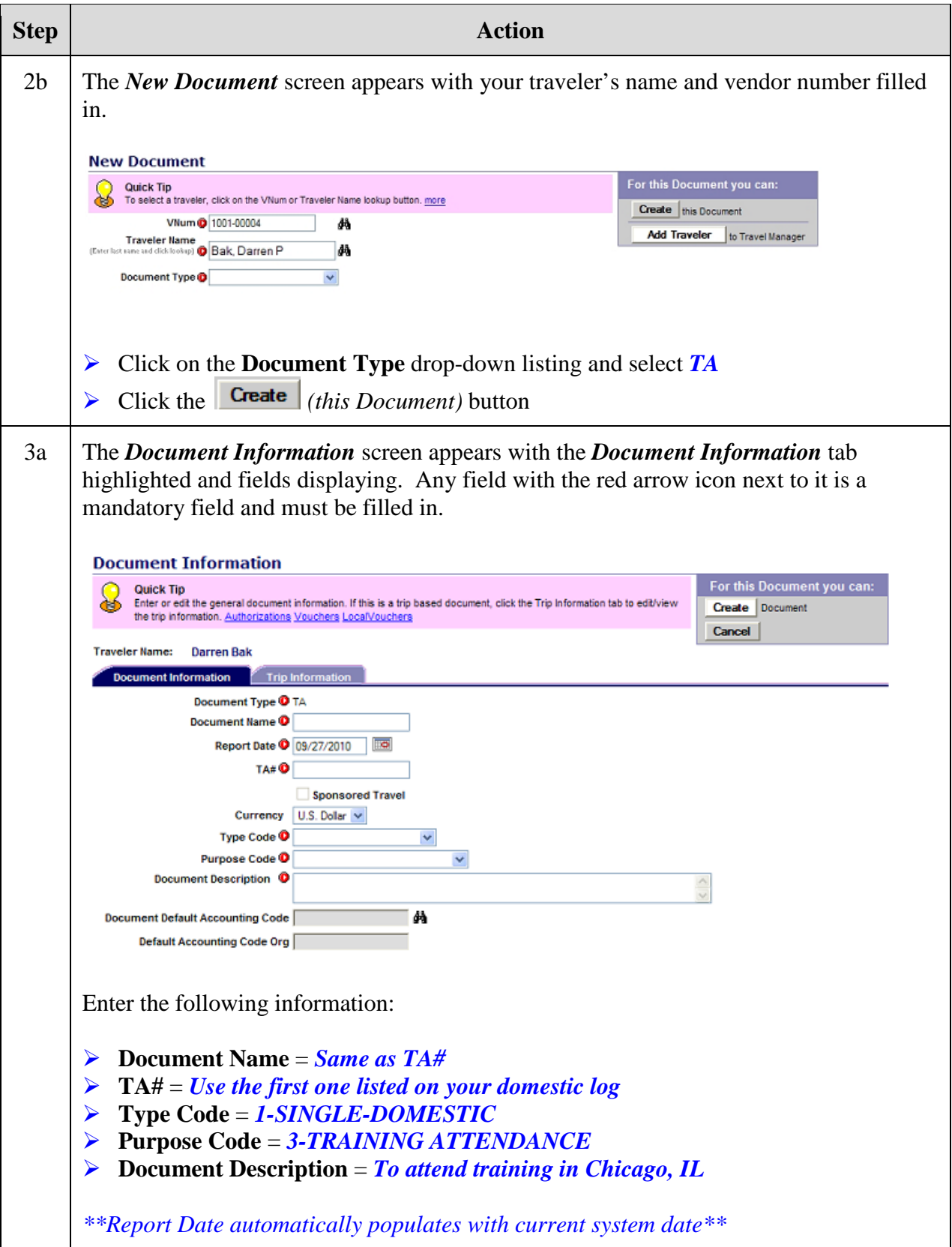

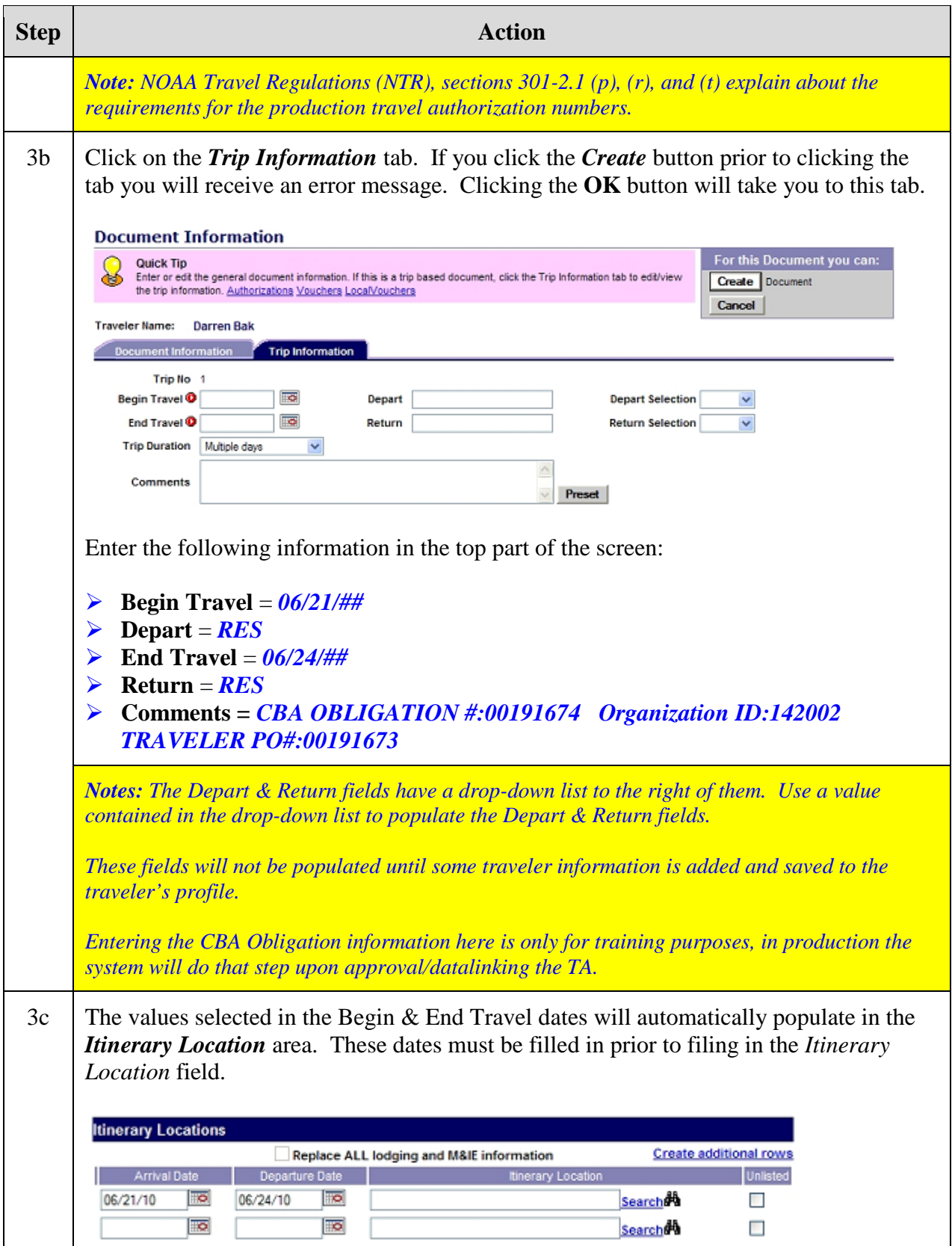

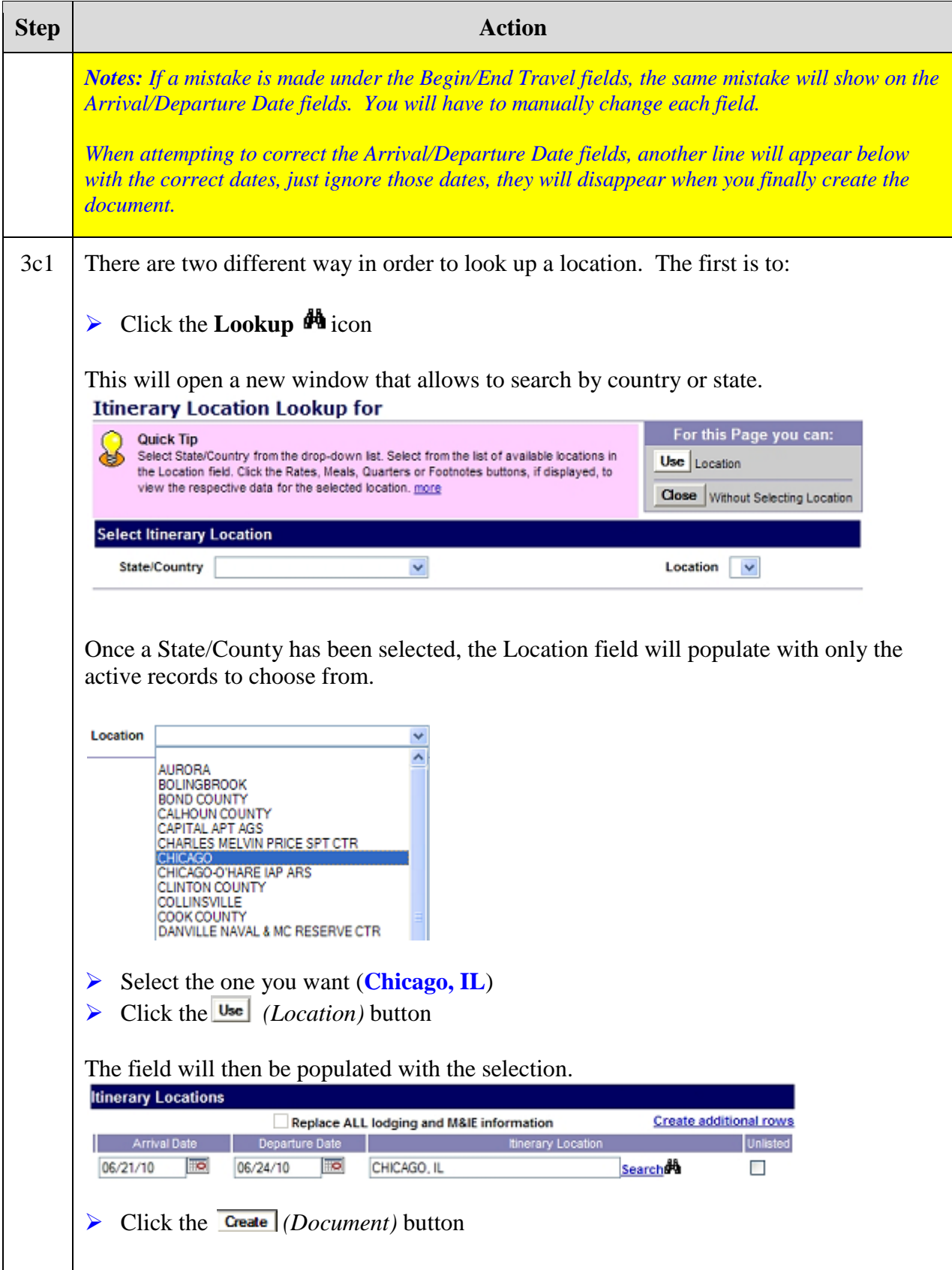

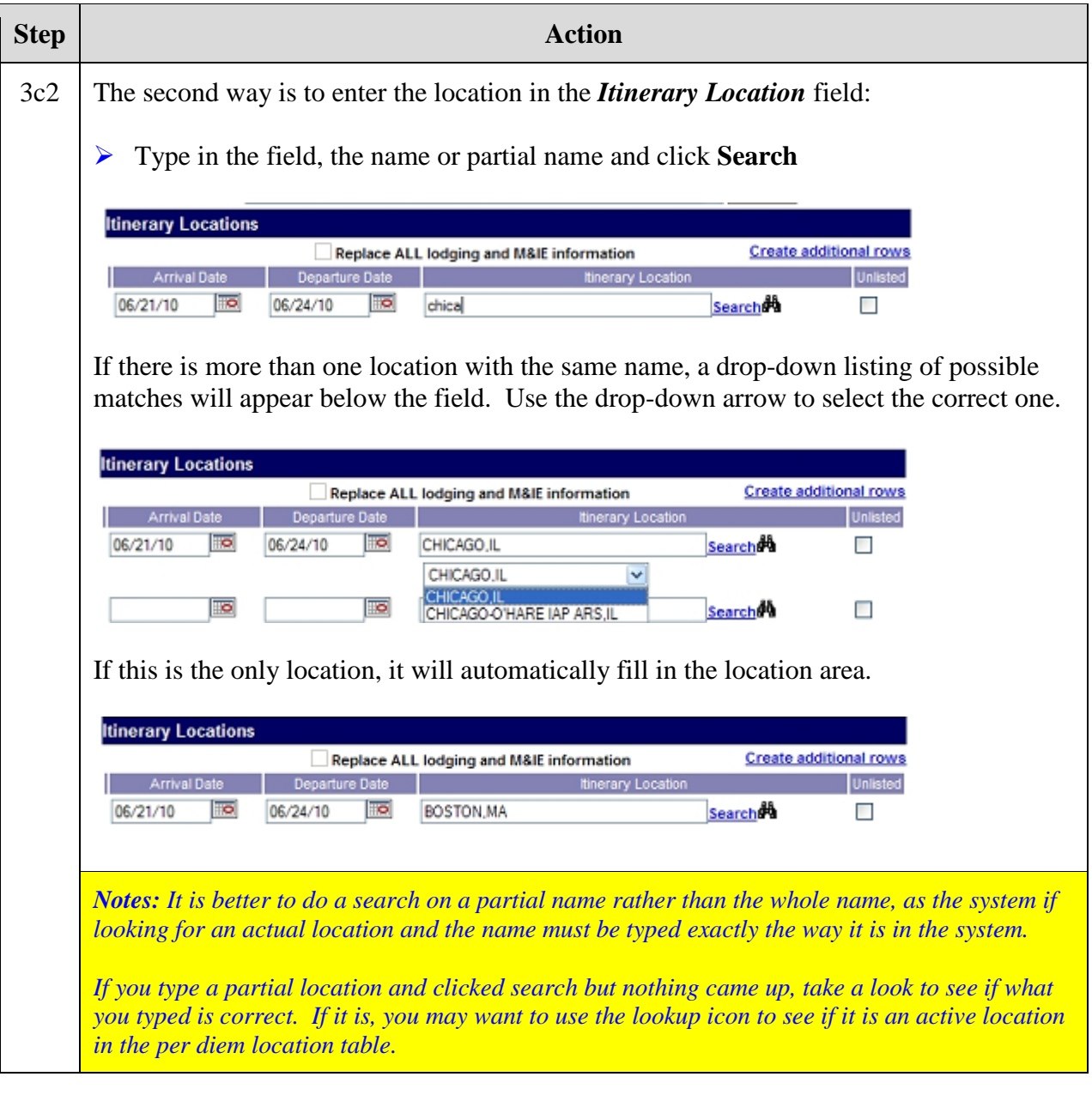

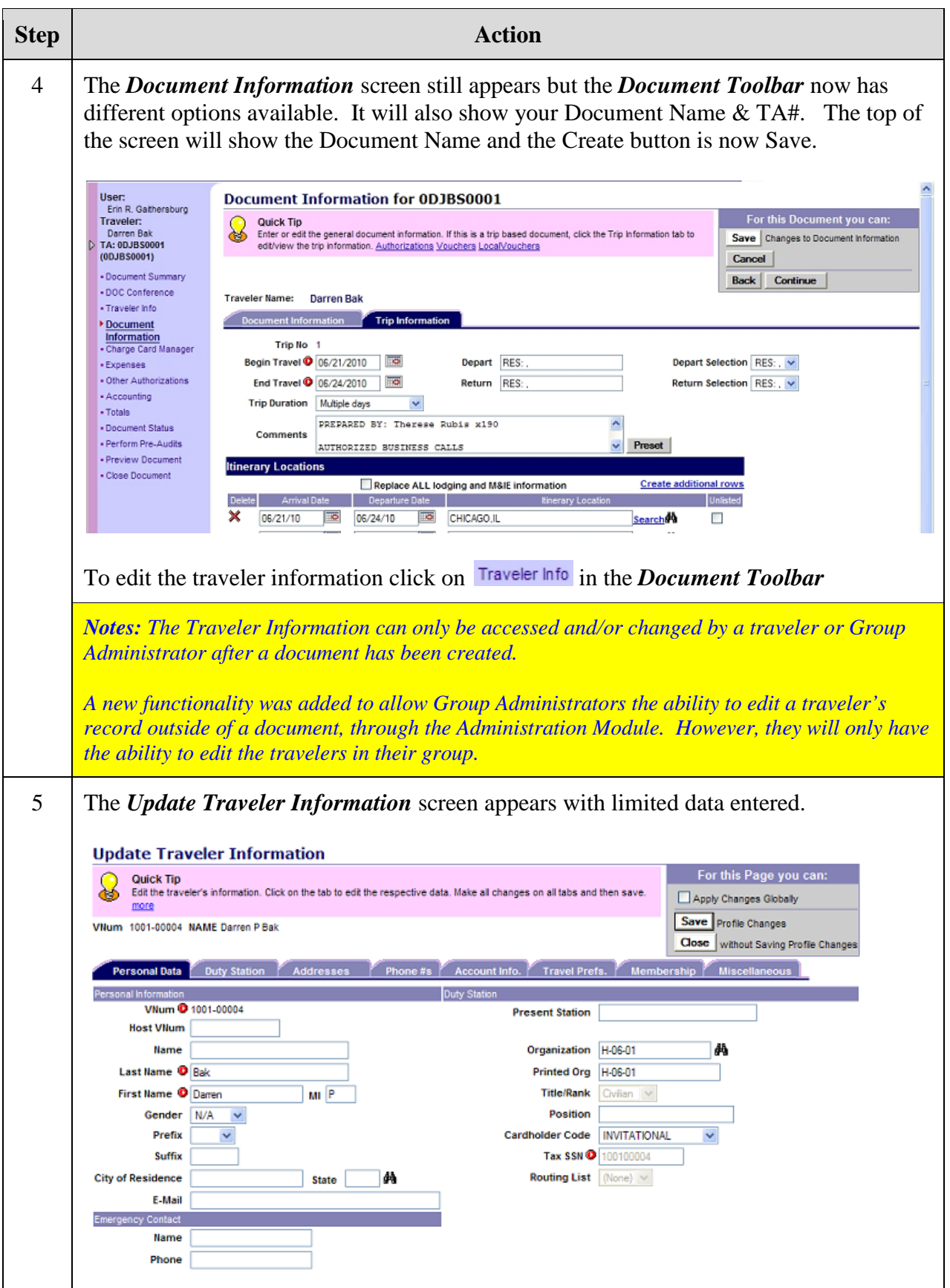

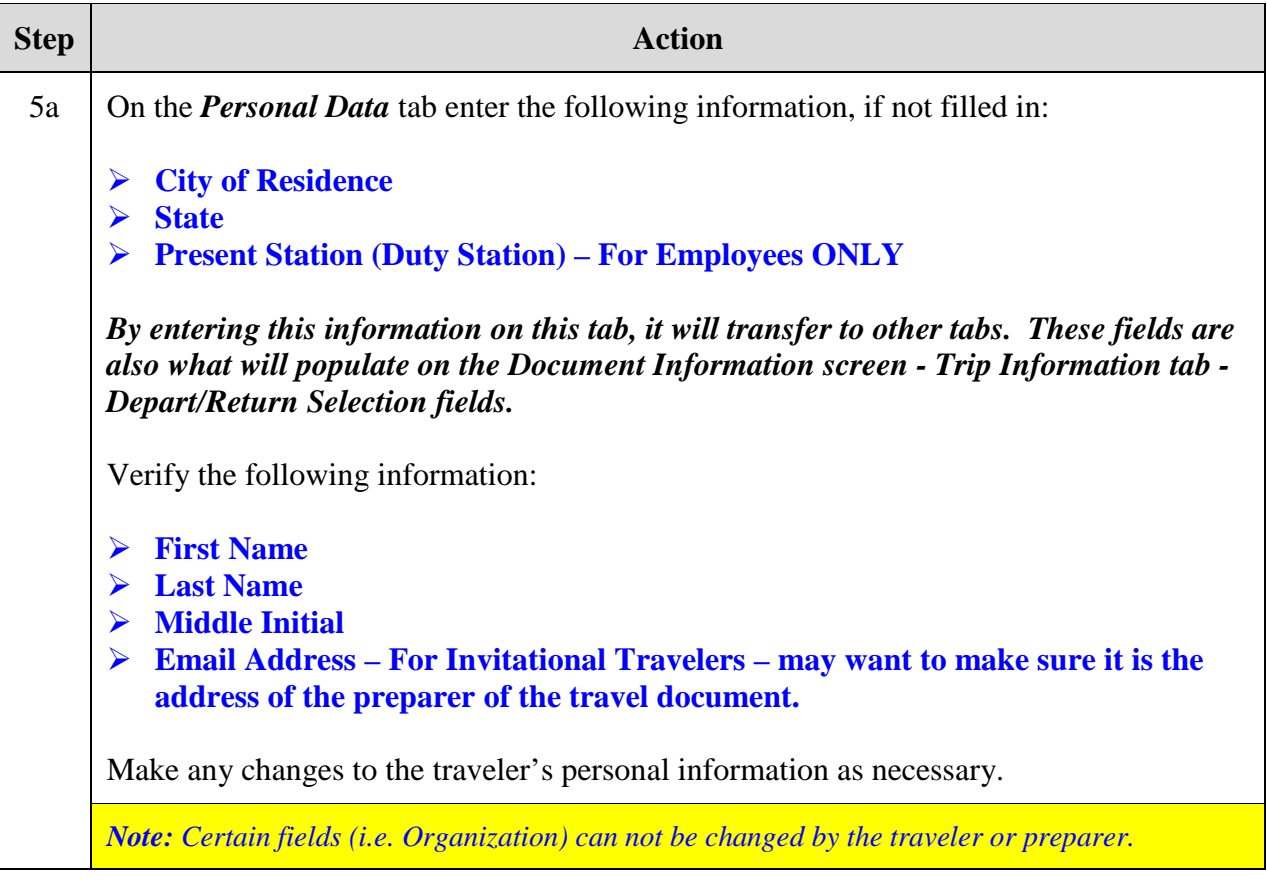

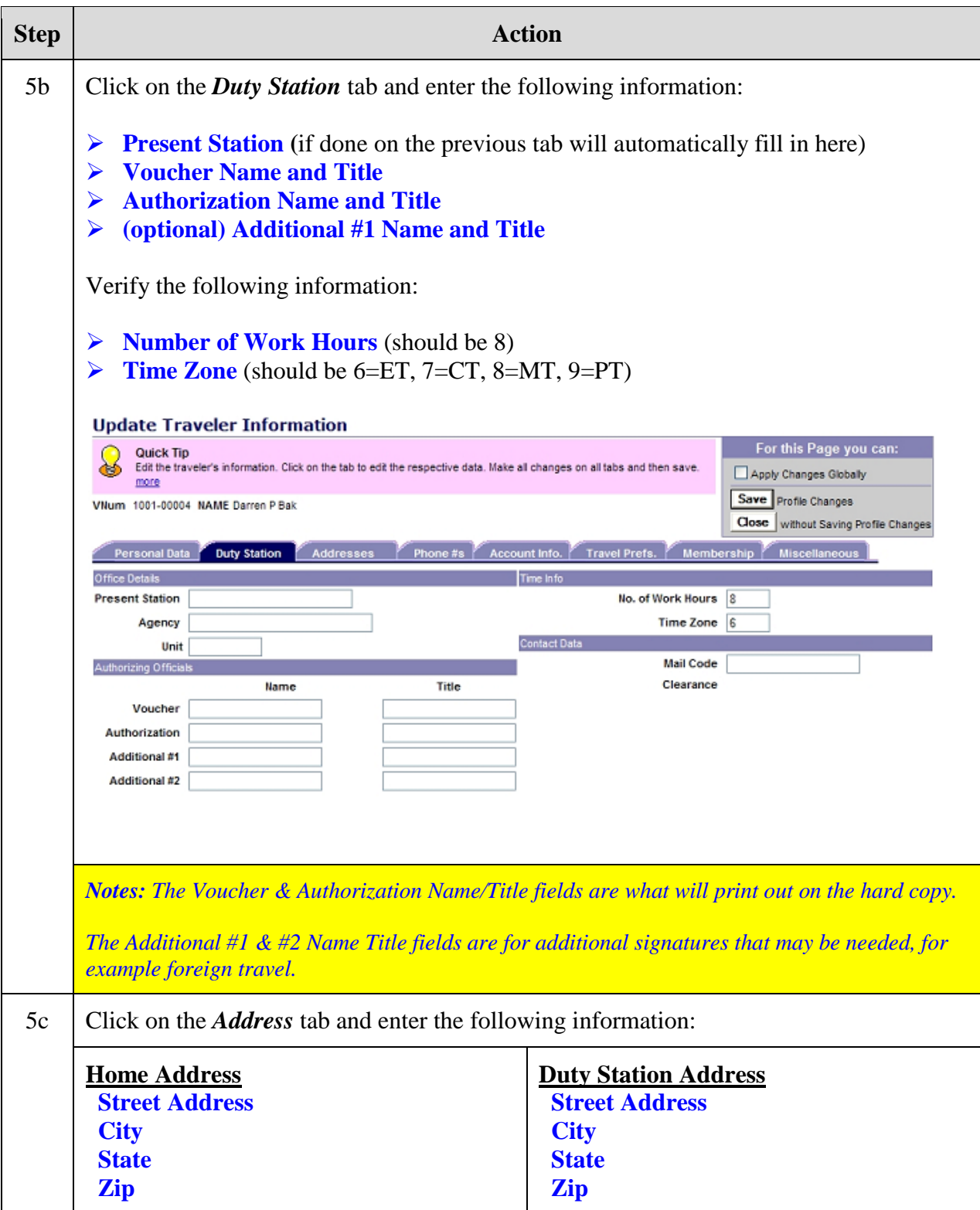

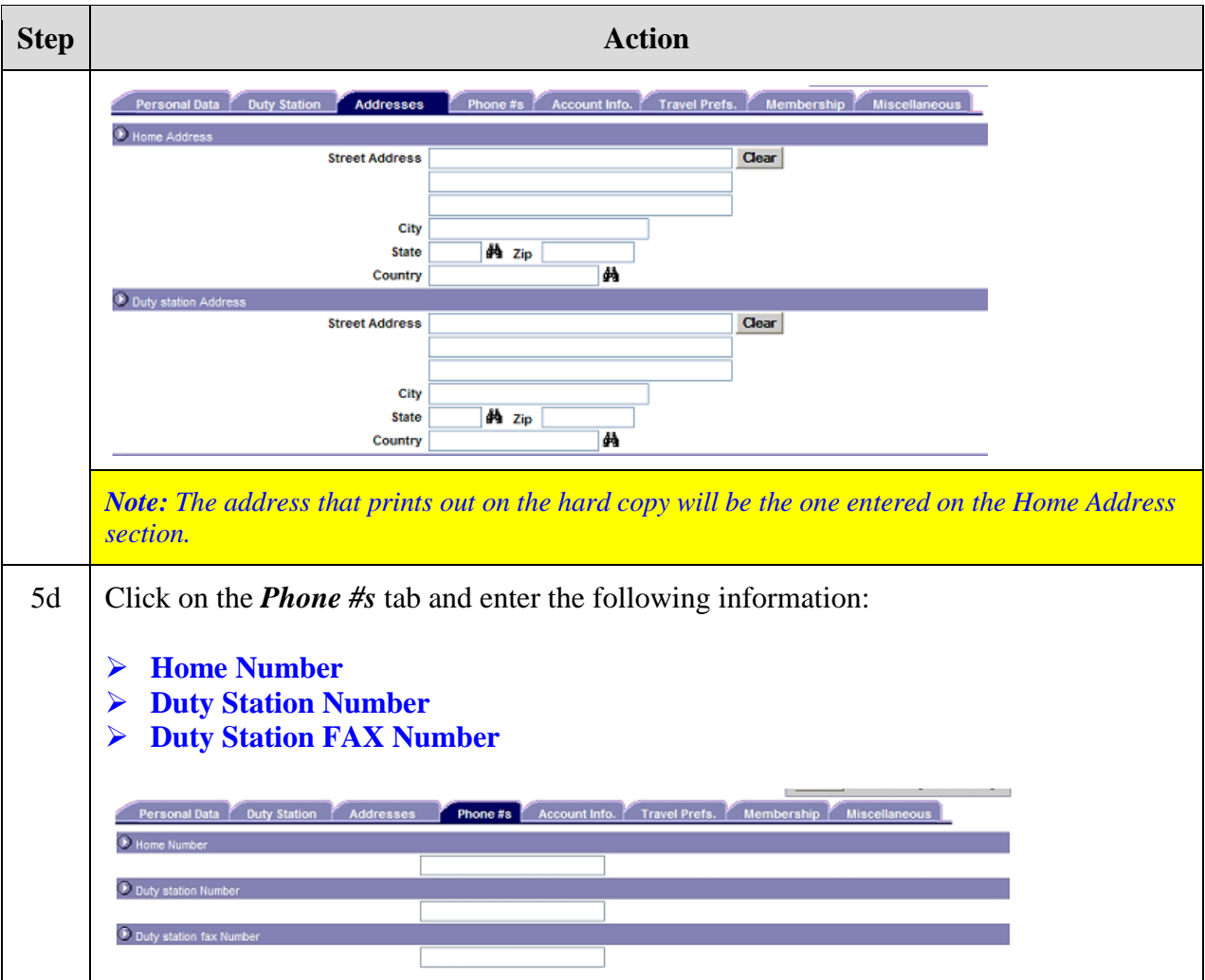

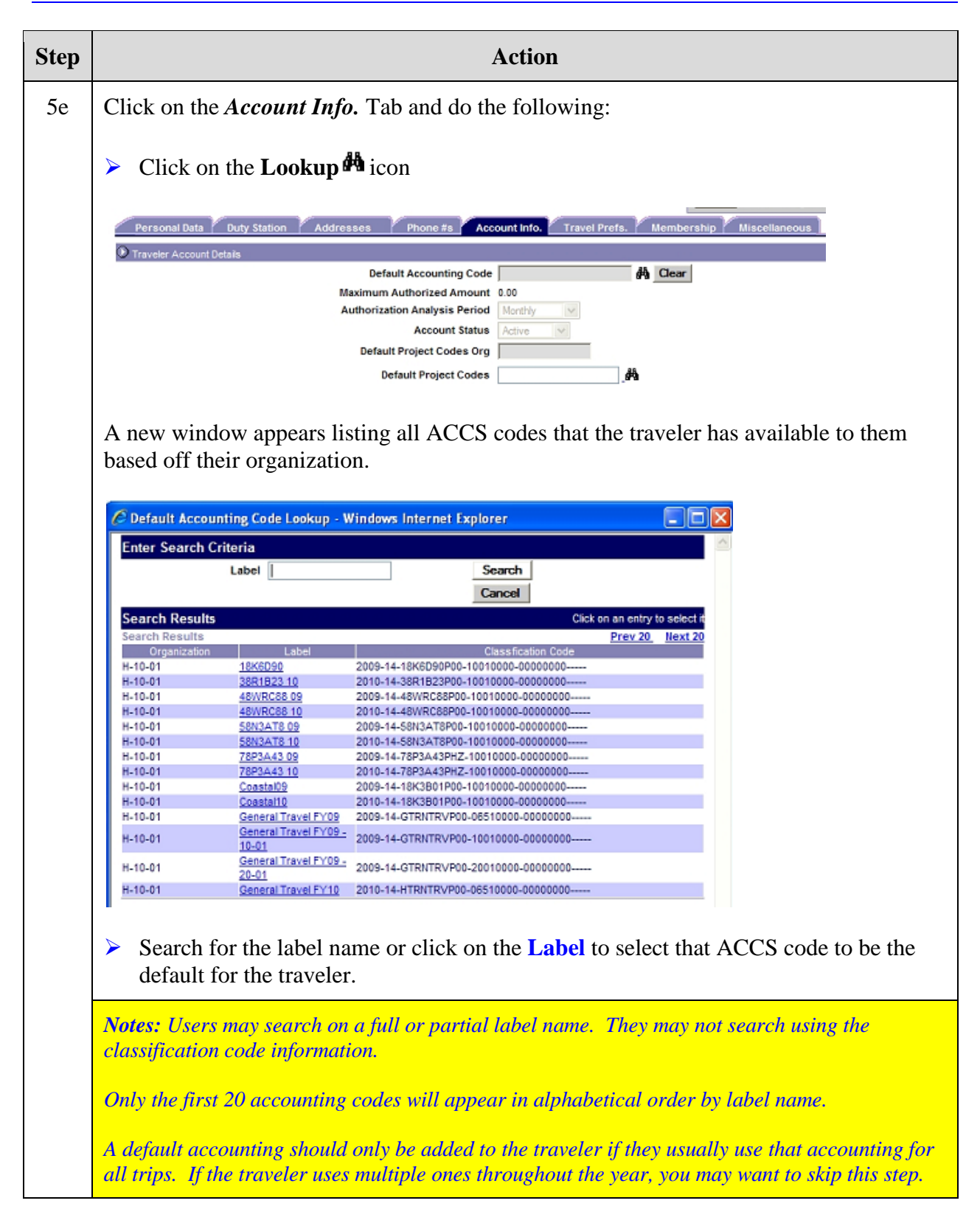

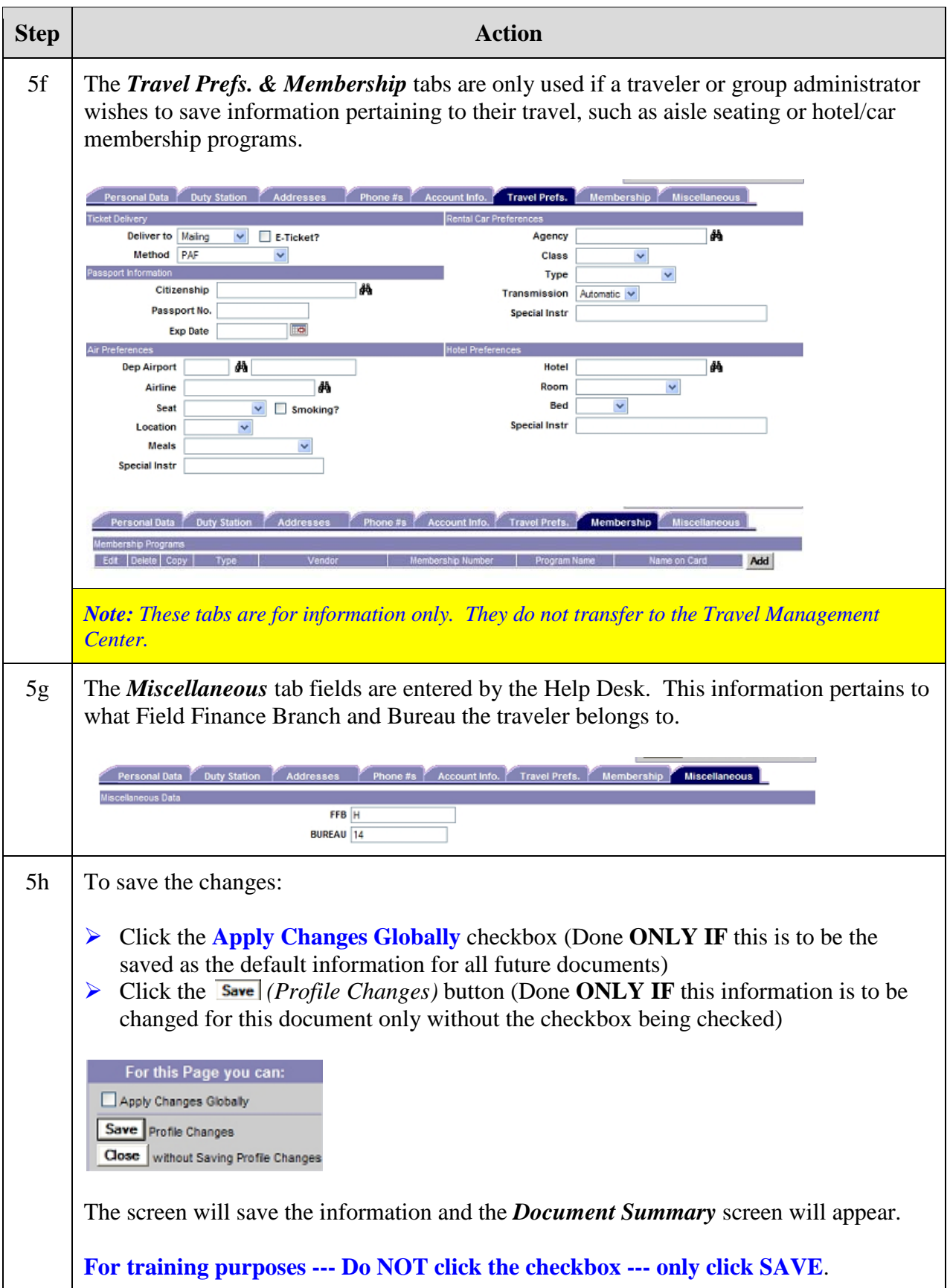

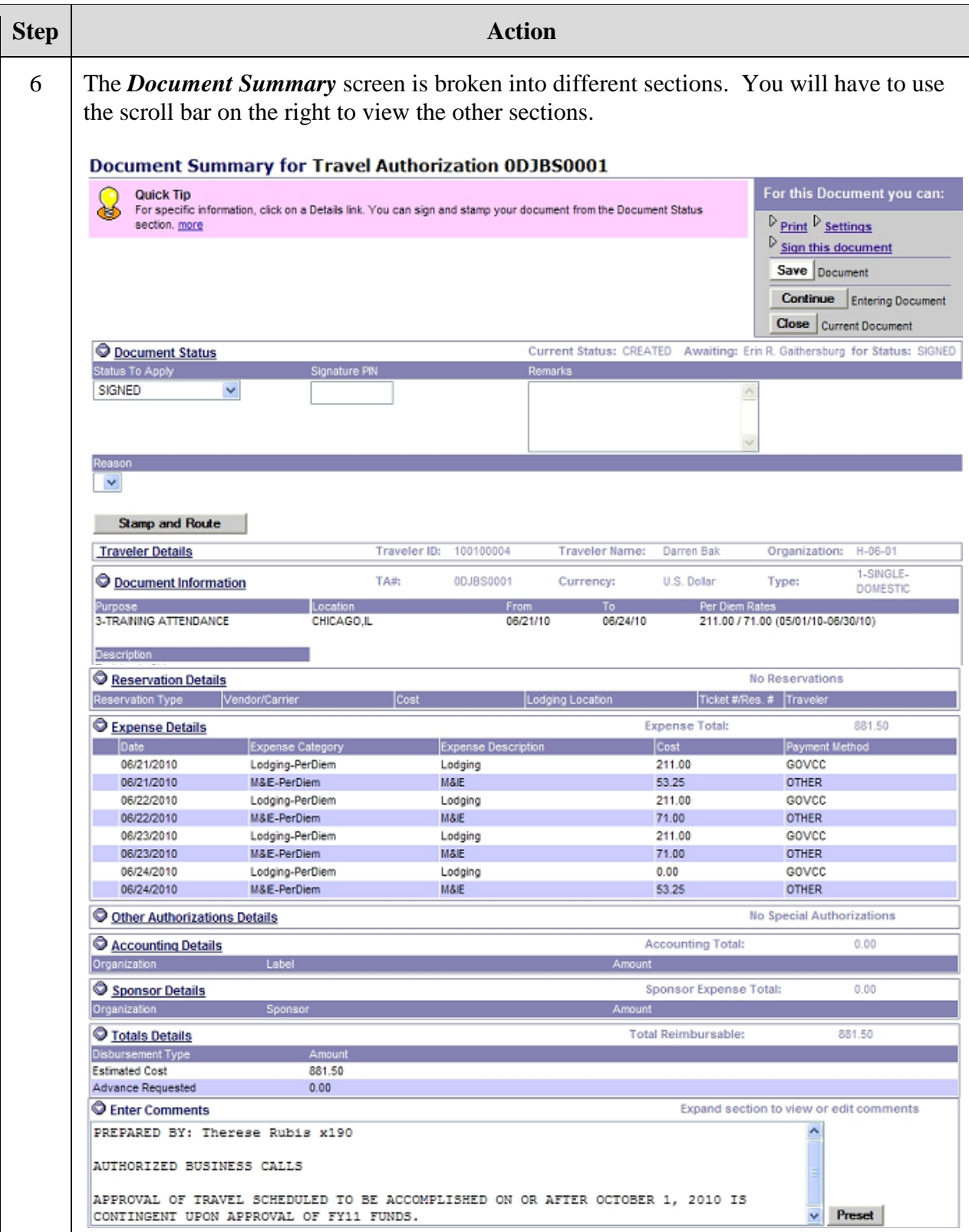

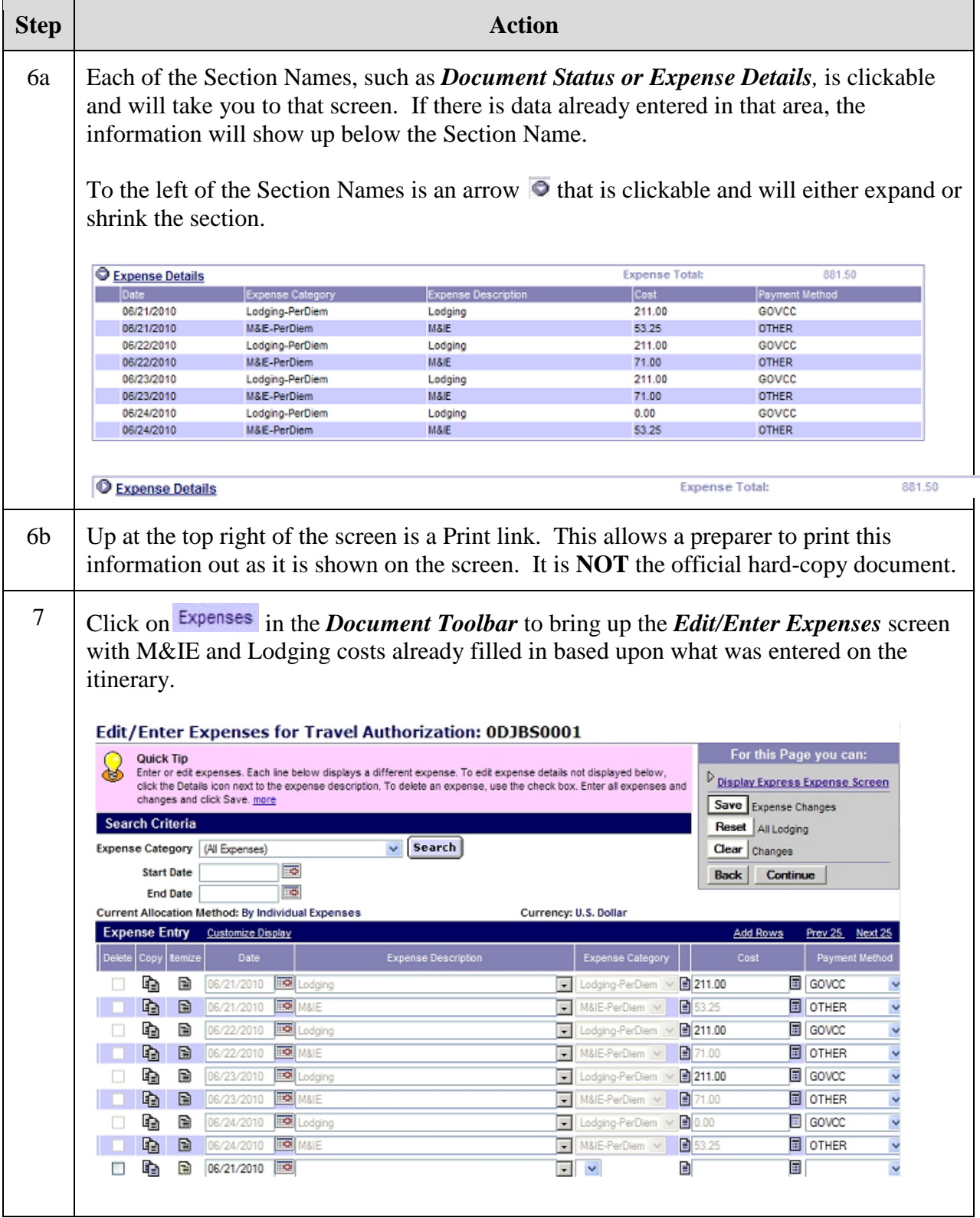

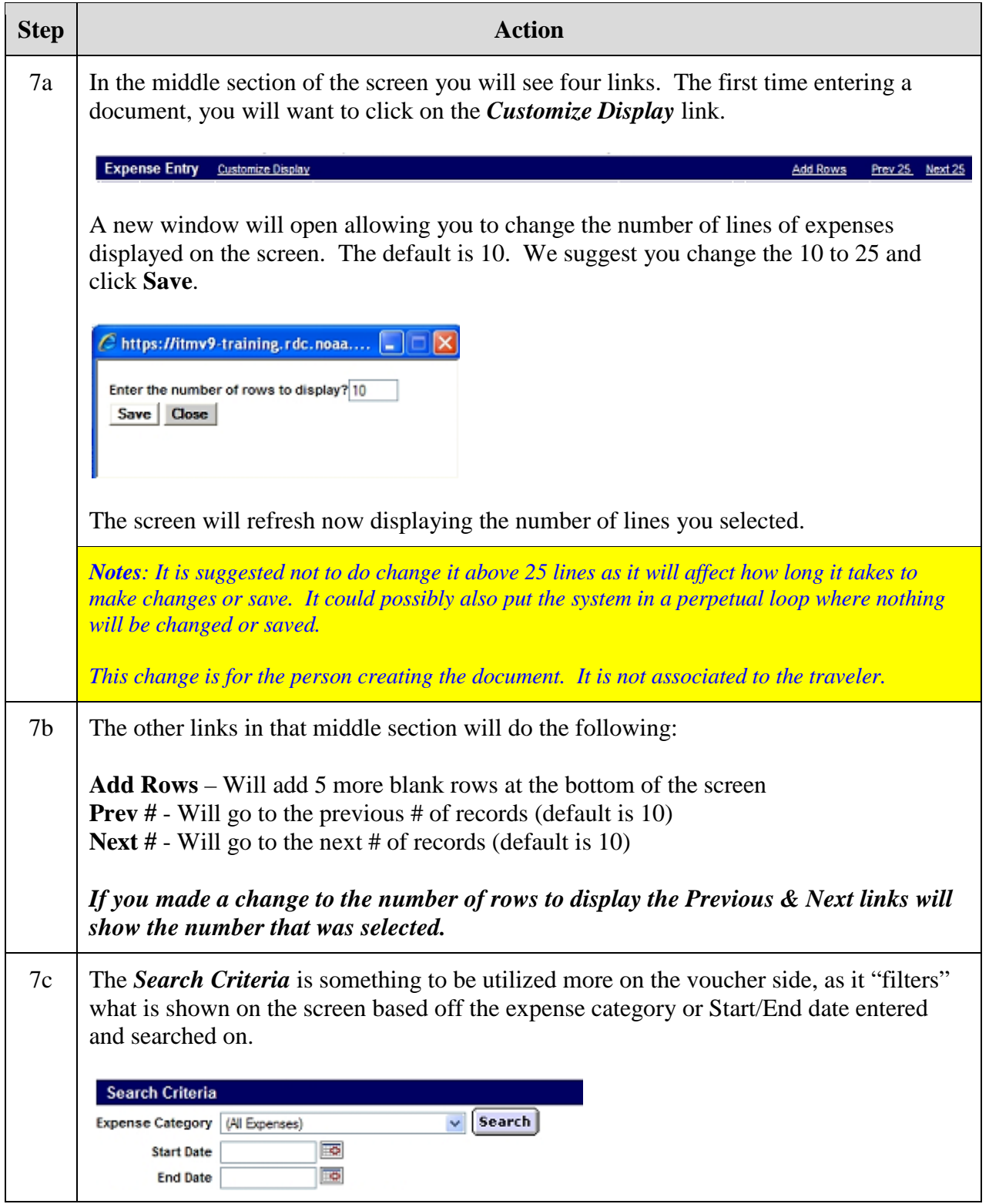

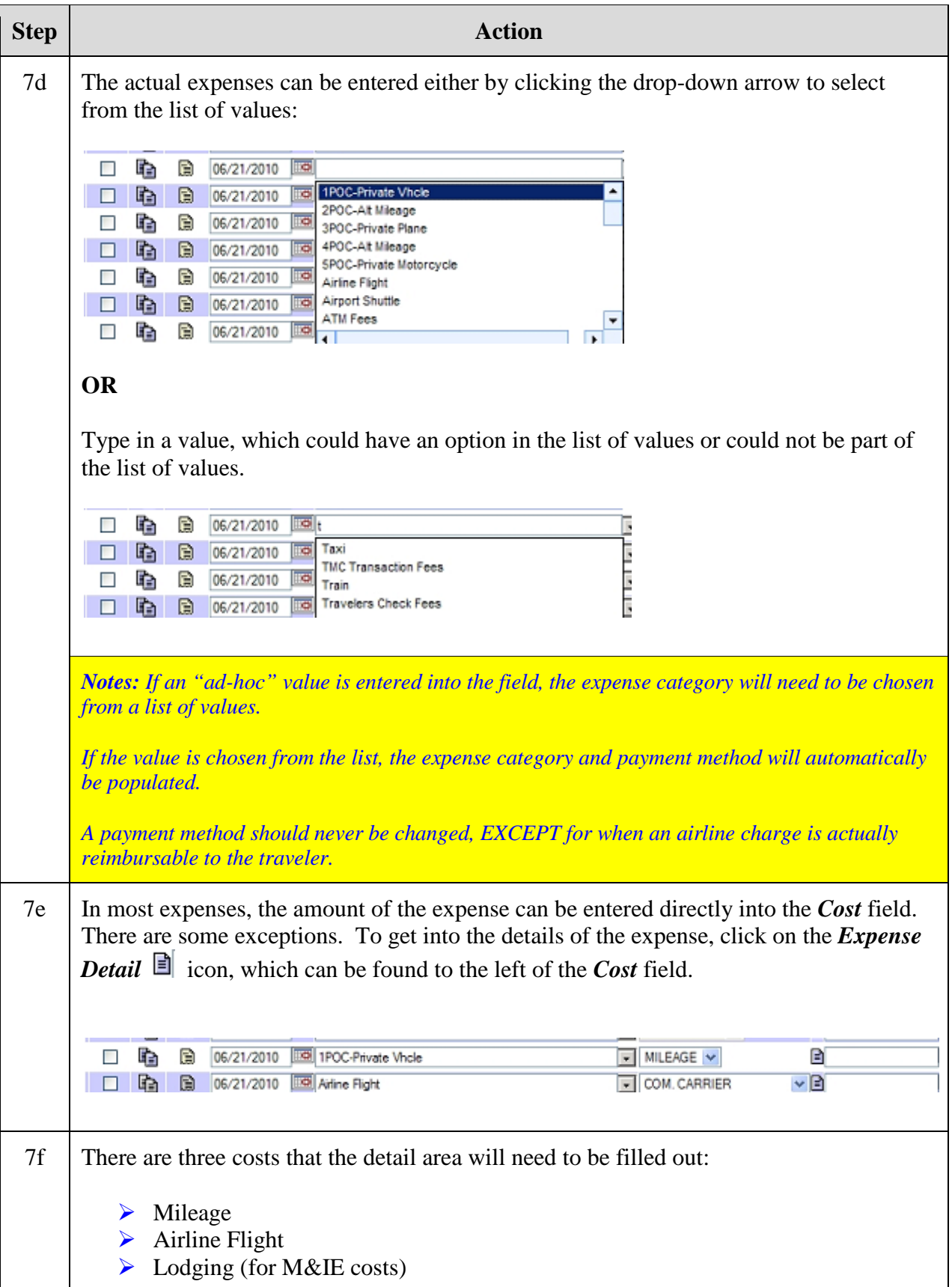

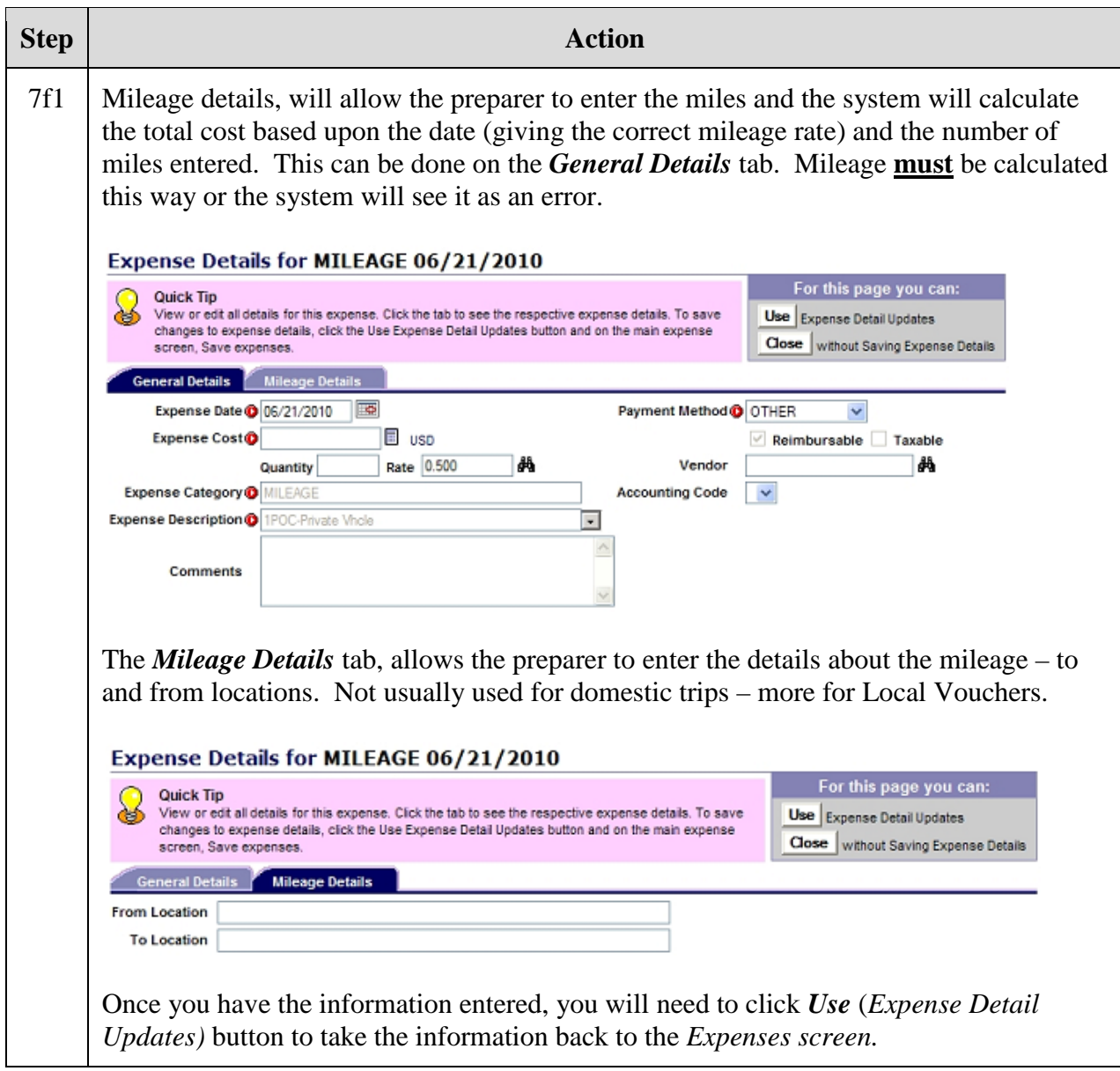

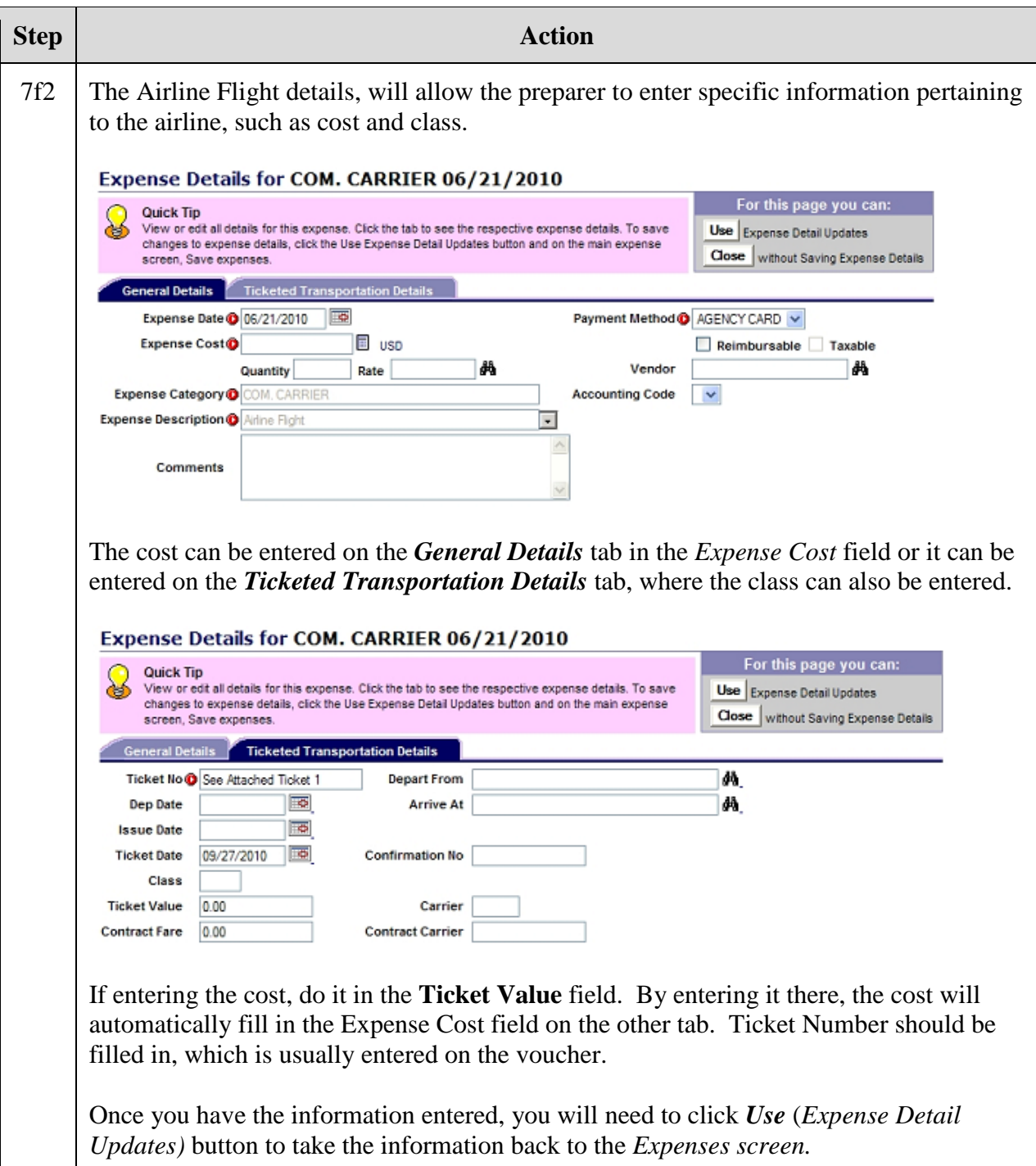

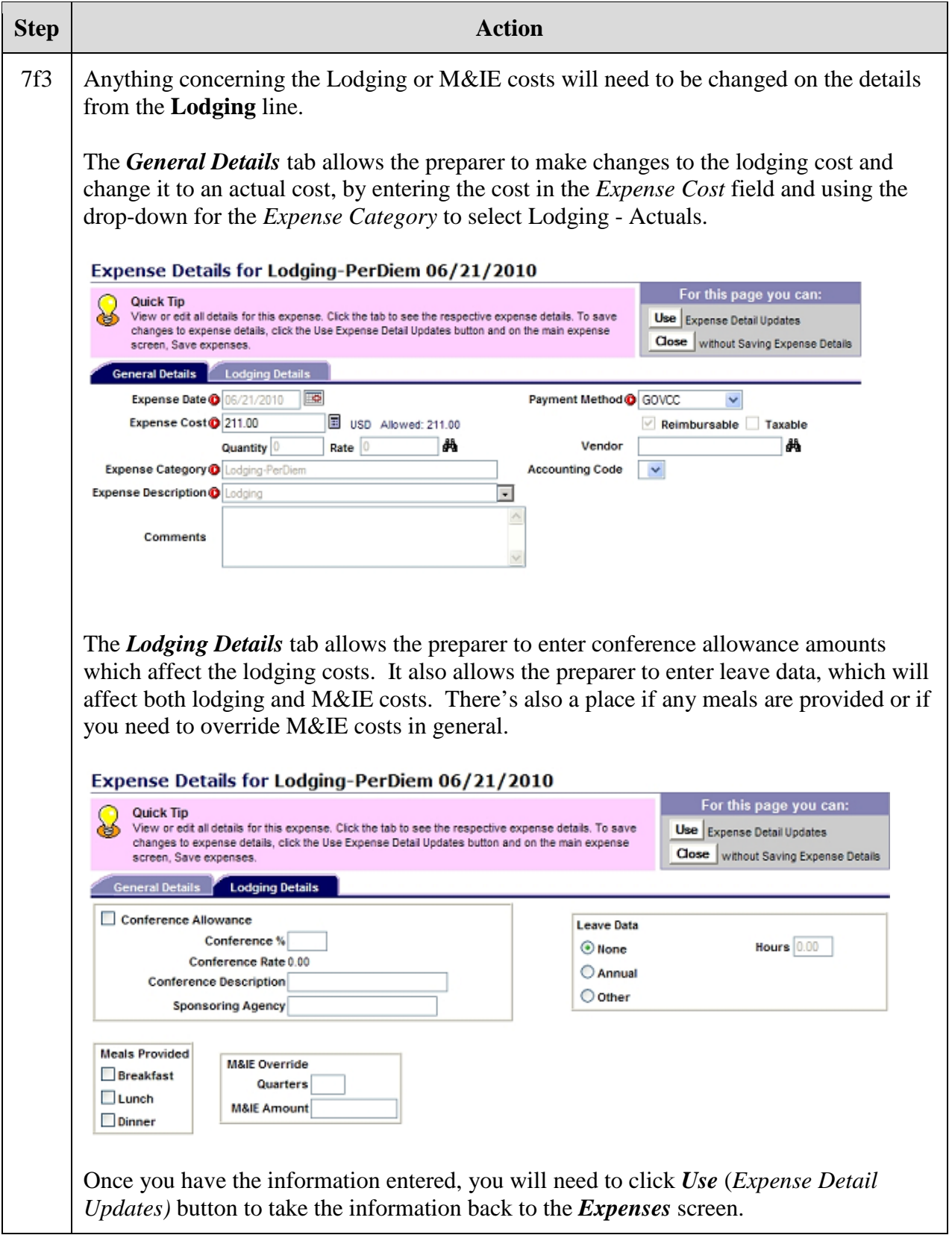

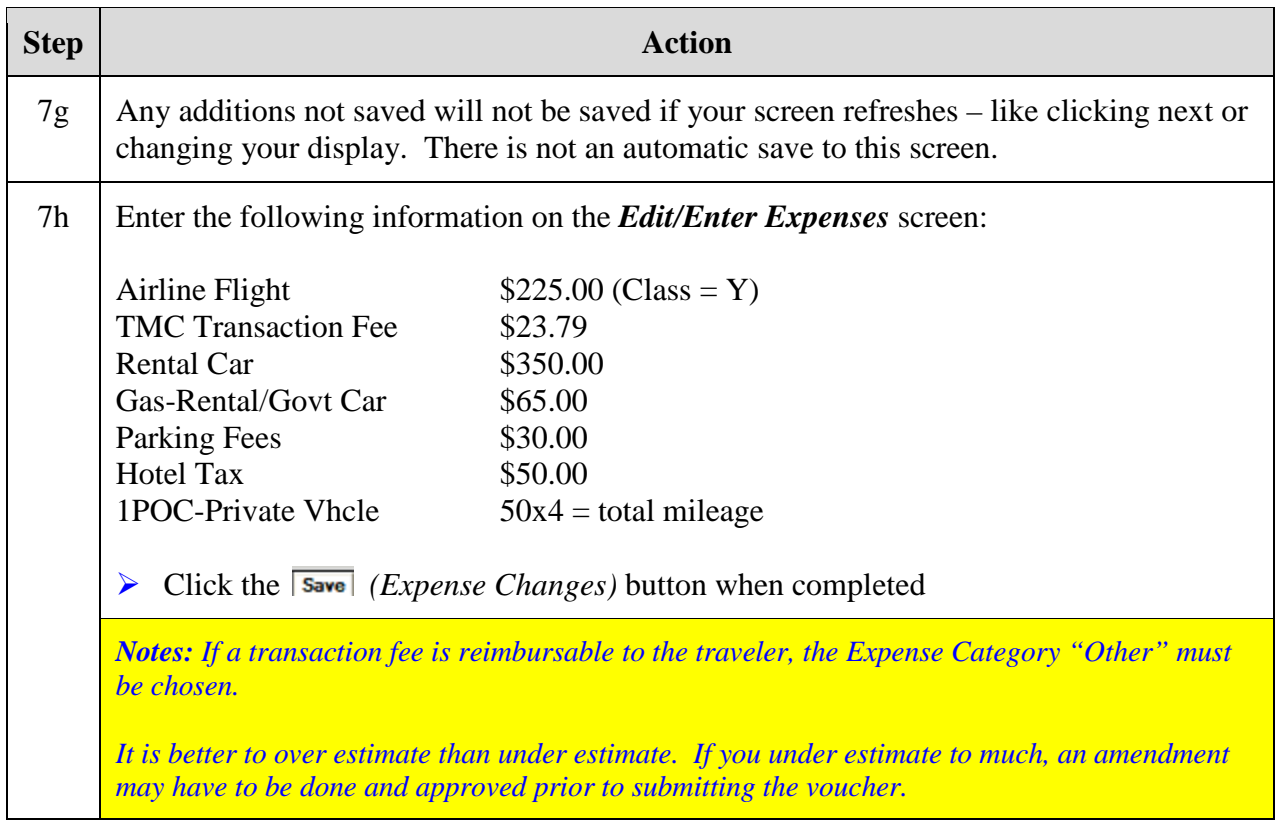

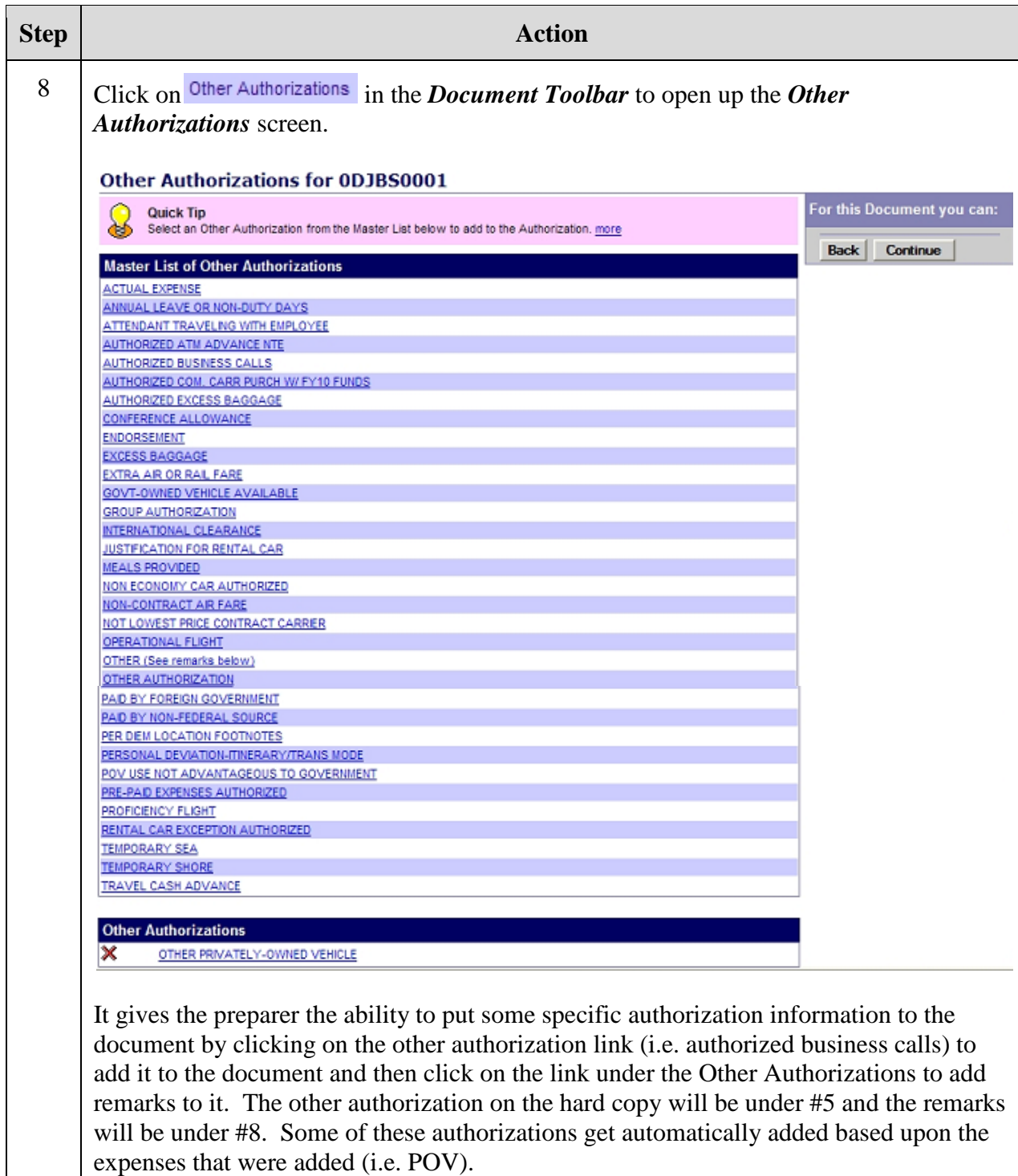

For this exercise, just verify that POV has been added as an "Other Authorization"

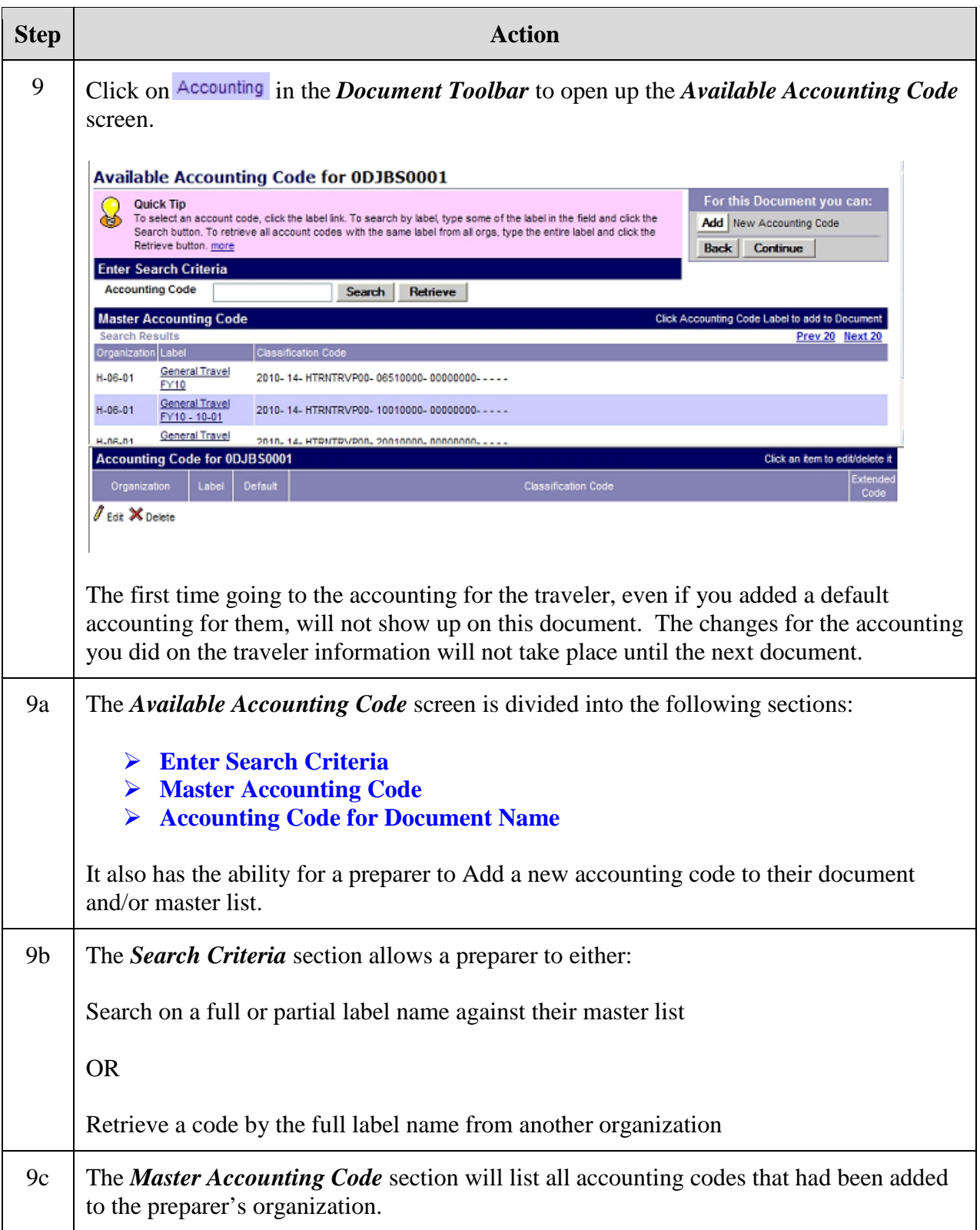

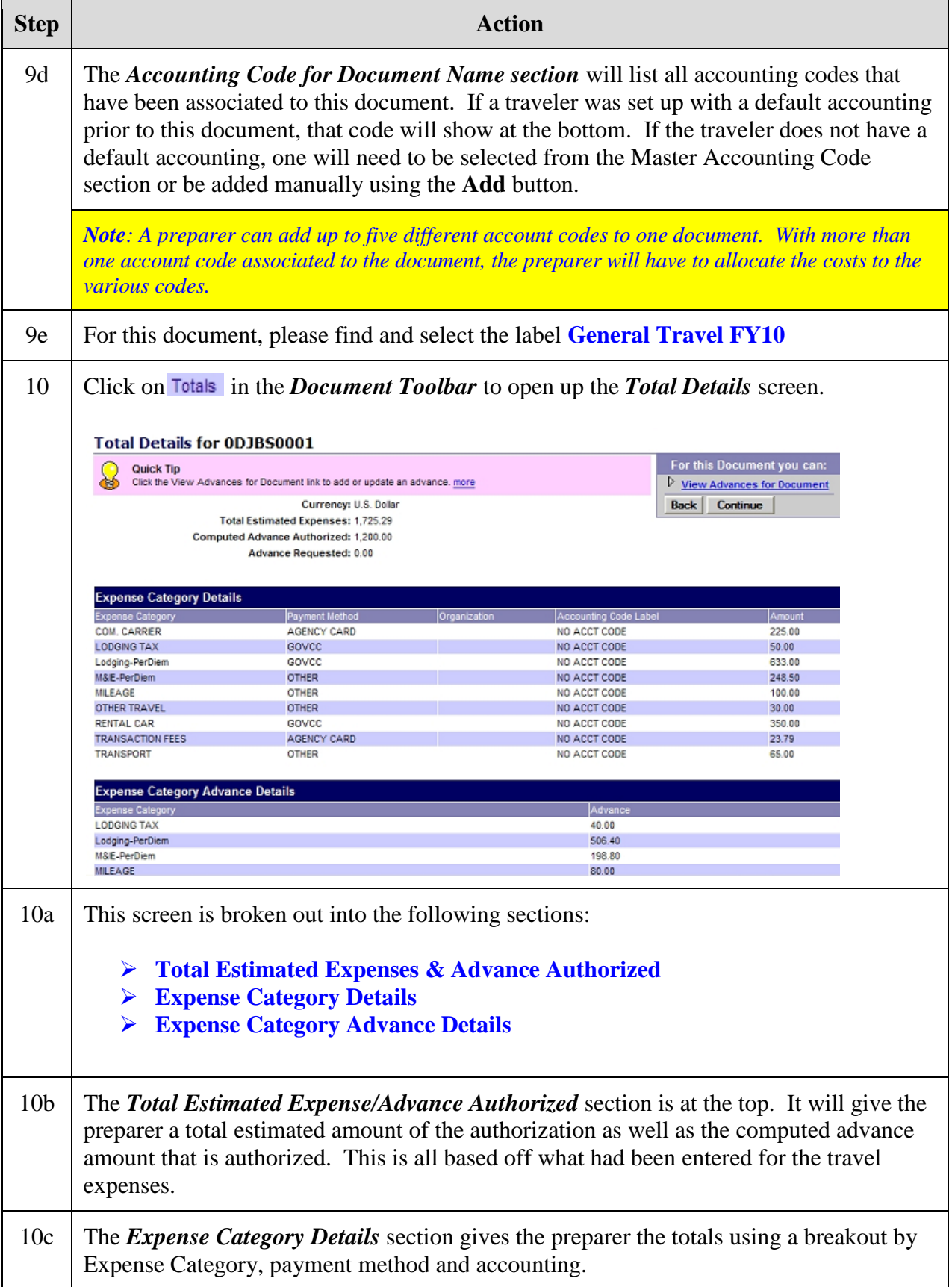

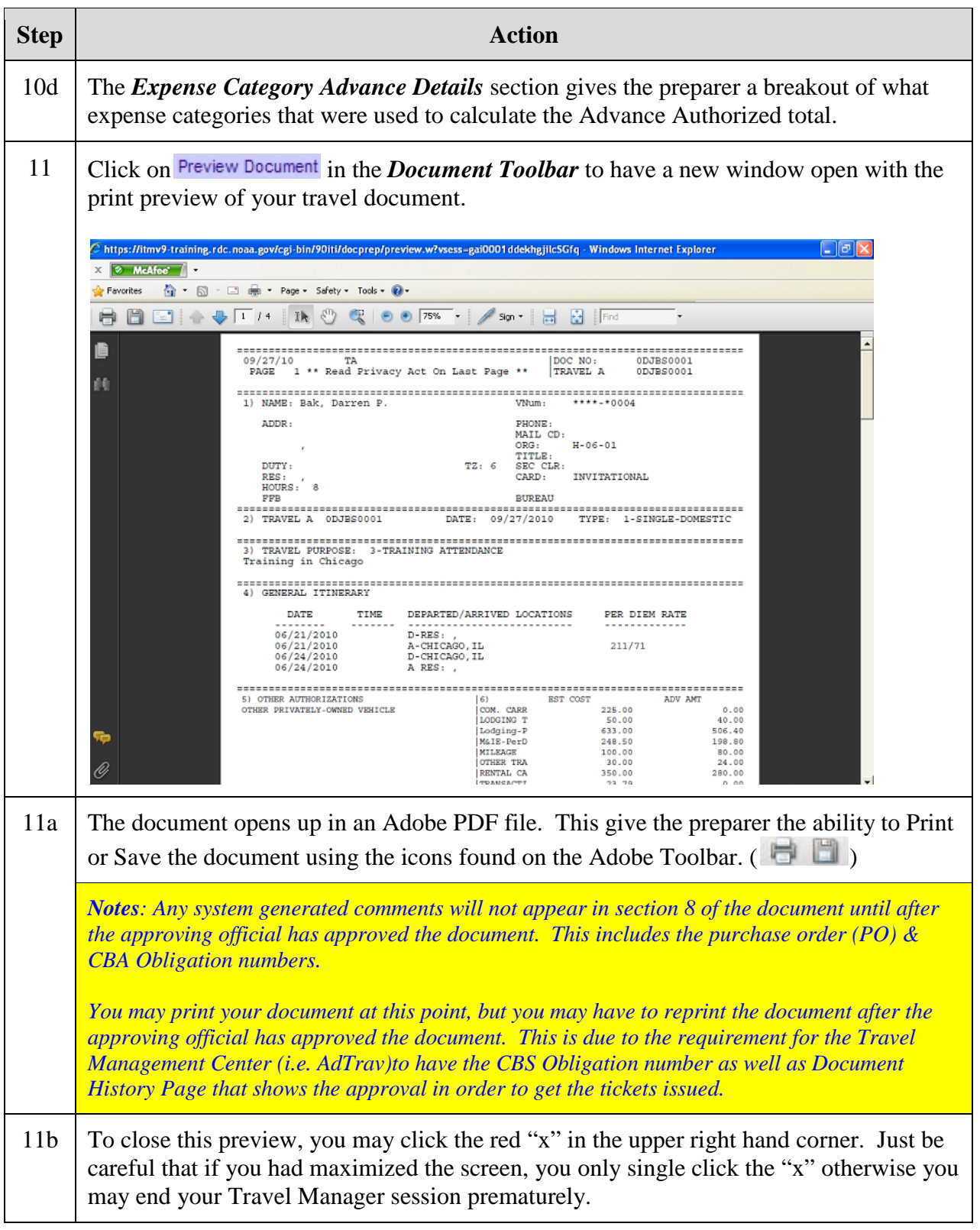

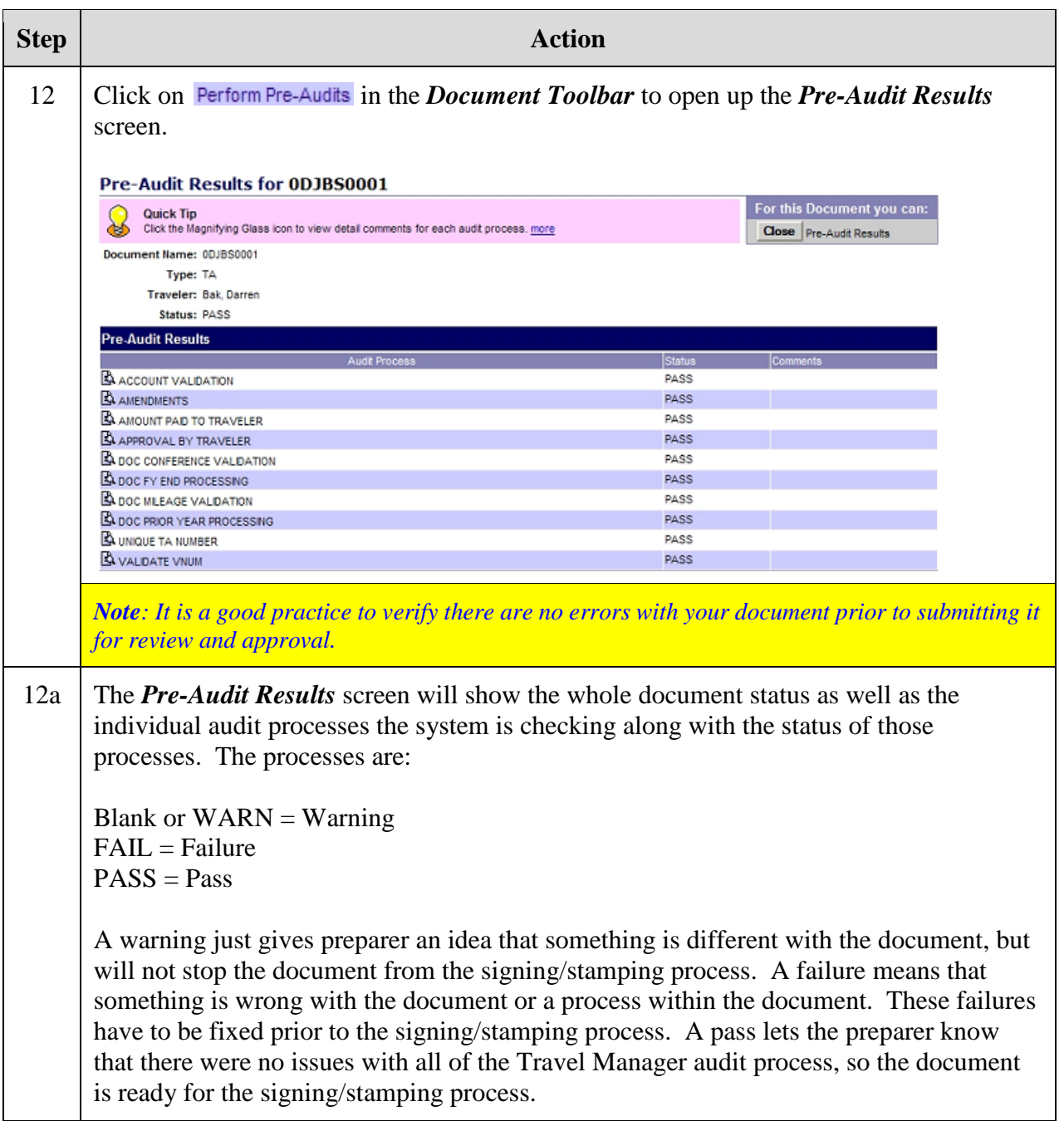

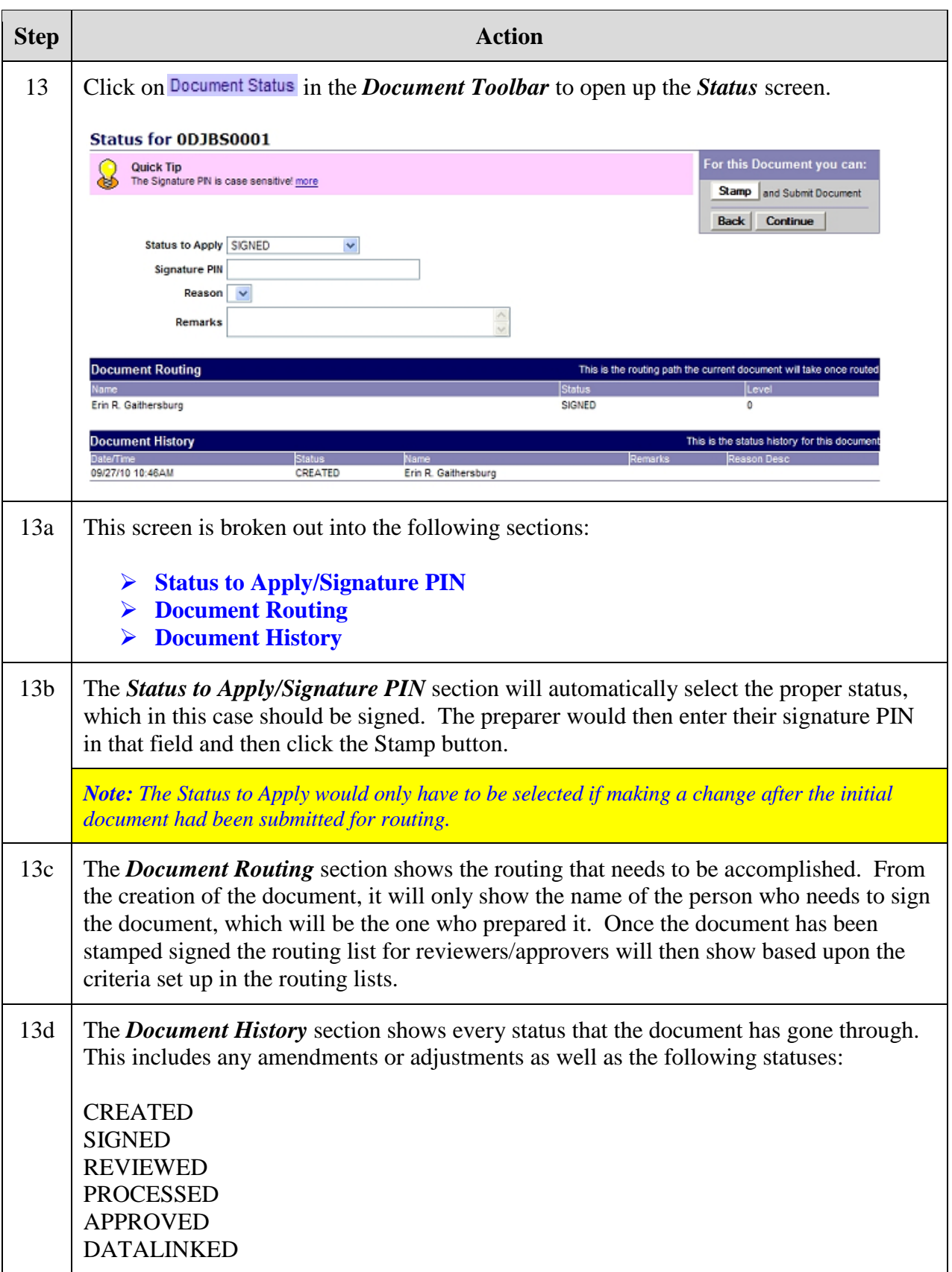

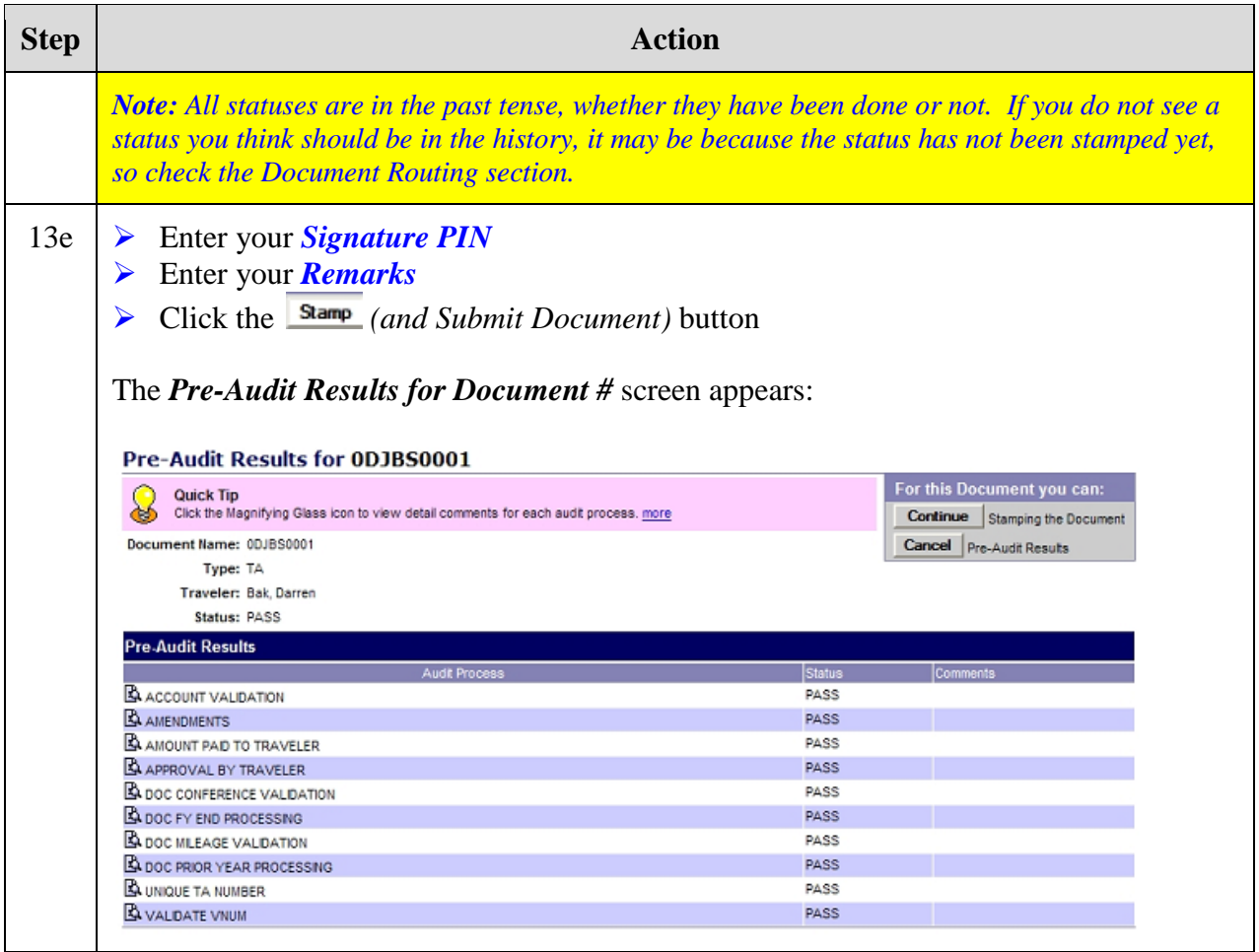

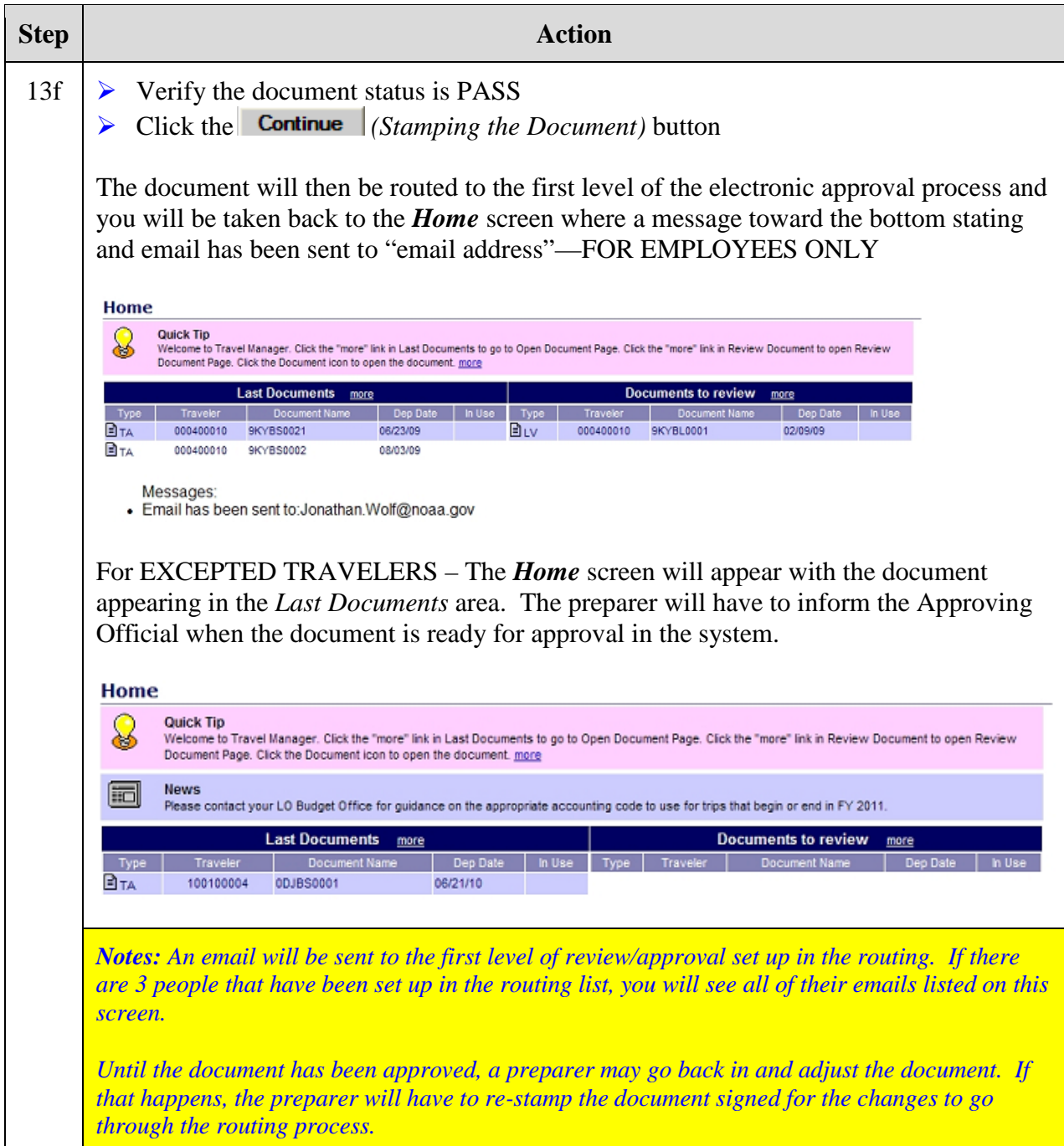